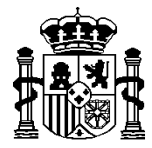

MINISTERIO DE HACIENDA Y ADMINISTRACIONES PÚBLICAS SECRETARÍA DE ESTADO DE PRESUPUESTOS Y GASTOS

INTERVENCIÓN GENERAL DE LA ADMINISTRACIÓN DEL ESTADO

SUBDIRECCIÓN GENERAL DE APLICACIONES DE PRESUPUESTOS Y FONDOS COMUNITAROS

Interoperabilidad de aplicaciones externas con

Fondos 2007 (objetivo 3)

**Rev abril 2014**

María de Molina, 50, 10ª planta 28006 Madrid Teléfono 91 583 97 78 Fax 91 583 97 90

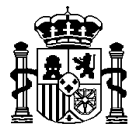

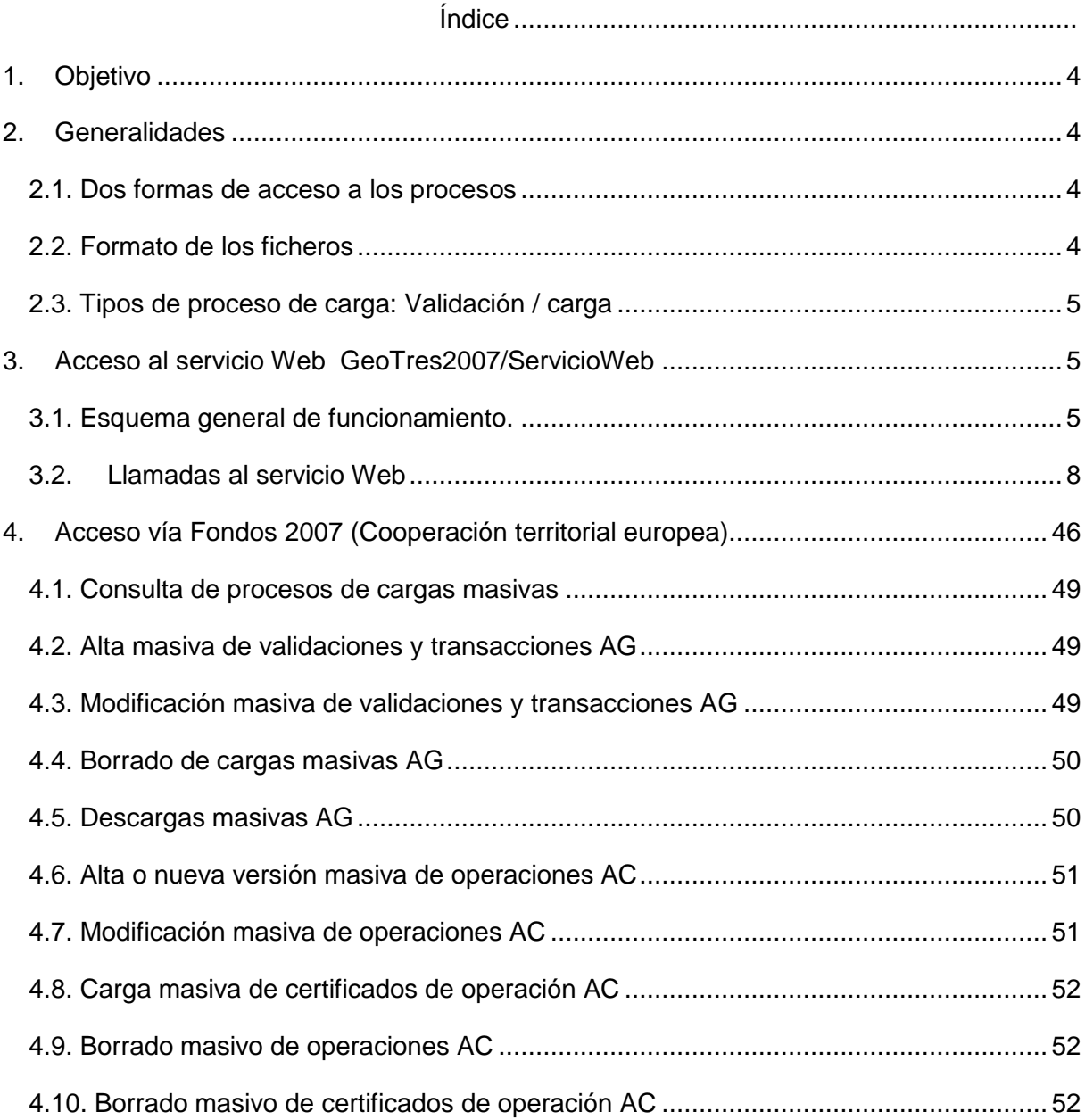

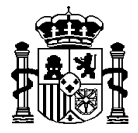

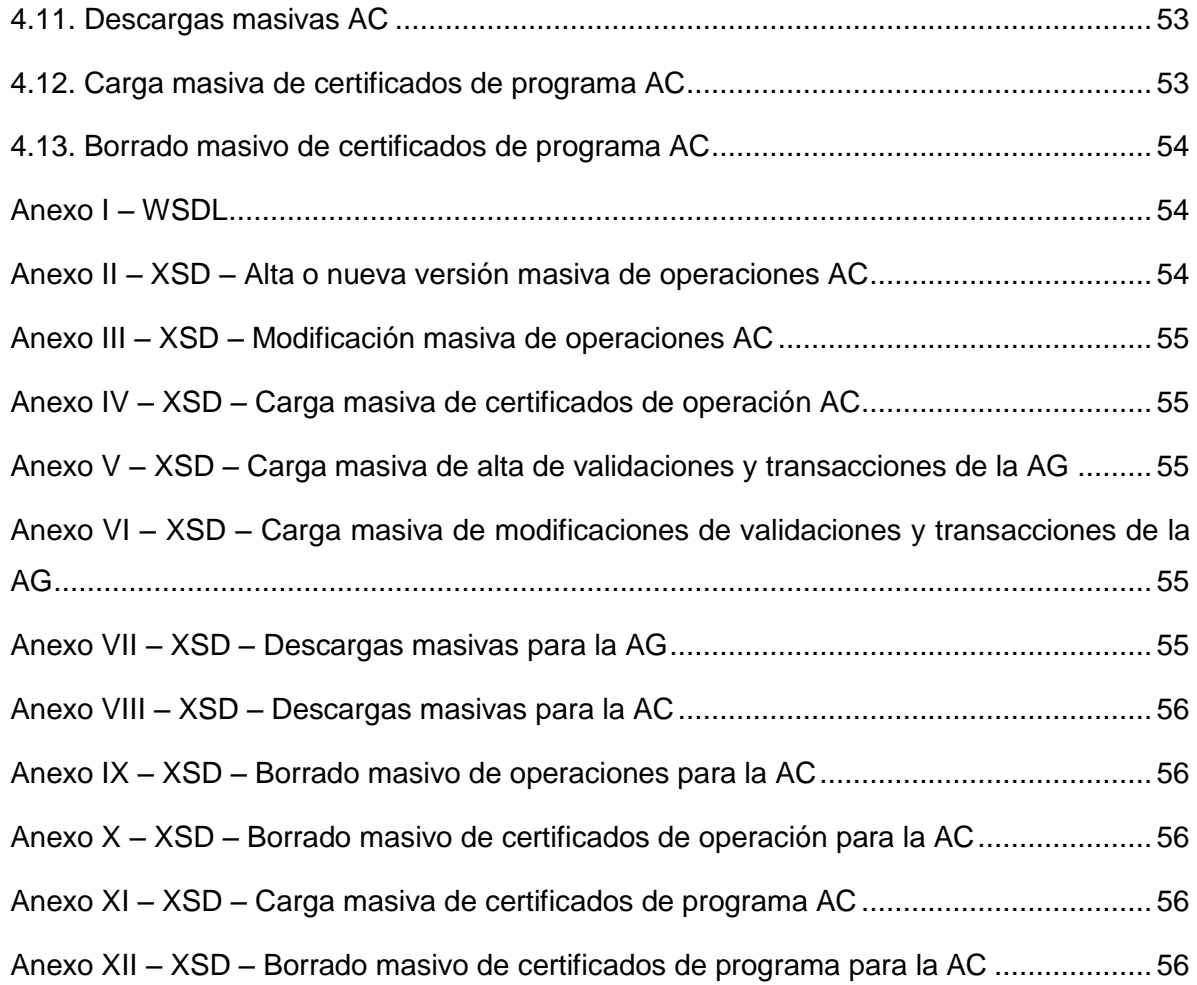

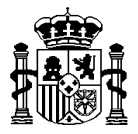

## <span id="page-3-0"></span>**1. Objetivo**

Para que otras aplicaciones externas puedan interoperar con Fondos 2007 (objetivo 3) se han habilitado procesos automáticos de cargas y descargas masivas, orientados a aquellos usuarios que tengan la responsabilidad de cargar volúmenes grandes de datos y que dispongan de un sistema informático del cual puedan extraer la información requerida en Fondos 2007. La diferencia entre un proceso de descarga y uno de carga es que mientras el primero extrae información, el segundo la introduce en la base de datos.

## <span id="page-3-1"></span>**2. Generalidades**

### <span id="page-3-2"></span>**2.1. Dos formas de acceso a los procesos**

Existen dos formas de utilizar tanto los procesos de carga como los de descarga:

 A través de funciones típicas de menú disponibles en el sistema de información Fondos 2007.

 A través del servicio Web denominado GeOTres2007/ServicioWeb, el cual requiere que el usuario construya su propio software cliente.

### <span id="page-3-3"></span>**2.2. Formato de los ficheros**

Los ficheros de carga deben tener formato XML. Los de descarga podrán extraerse tanto en formato XML como TXT.

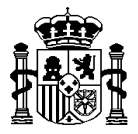

Los esquemas de formato XSD de los ficheros XML están accesibles desde la opción de menú correspondiente en la aplicación así como en el apartado de anexos de este documento.

### <span id="page-4-0"></span>**2.3. Tipos de proceso de carga: Validación / carga**

En cuanto a los procesos de carga de datos, previamente a la grabación de los cambios en la base de datos, se podrá hacer un proceso de validación que hará las mismas comprobaciones que la carga pero sin grabación de datos. Por tanto, están disponibles dos acciones:

- Validar
- Cargar

La acción de "Cargar" realiza automáticamente y de manera previa la acción de "Validar".

### <span id="page-4-1"></span>**3. Acceso al servicio Web GeoTres2007/ServicioWeb**

Los aspectos relativos a la solicitud de acceso al servicio Web GeOTres2007/ServicioWeb así como los referentes a los certificados necesarios para la autenticación de las aplicaciones cliente son competencia de la Subdirección General de Explotación de los servicios de Informática Presupuestaria de la IGAE, encontrándose descritos en un documento elaborado por la mencionada Subdirección.

### <span id="page-4-2"></span>**3.1. Esquema general de funcionamiento.**

Como ya se ha mencionado anteriormente, actualmente existen dos tipos de llamadas al servicio Web. Las primeras tienen como objetivo realizar cargas masivas de registros en la base de datos de Fondos 2007, y las segundas, más simples,

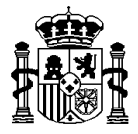

únicamente extraen información residente en el momento de la petición en dicha base de datos. El modo de trabajo es similar en ambas con la diferencia de que las primeras necesitan como entrada un fichero XML y las segundas no. En todos los casos se obtiene a la salida un XML (en el caso de las cargas, con el resultado de las mismas, en las descargas con la información solicitada). La conexión en ambos casos se hará vía https.

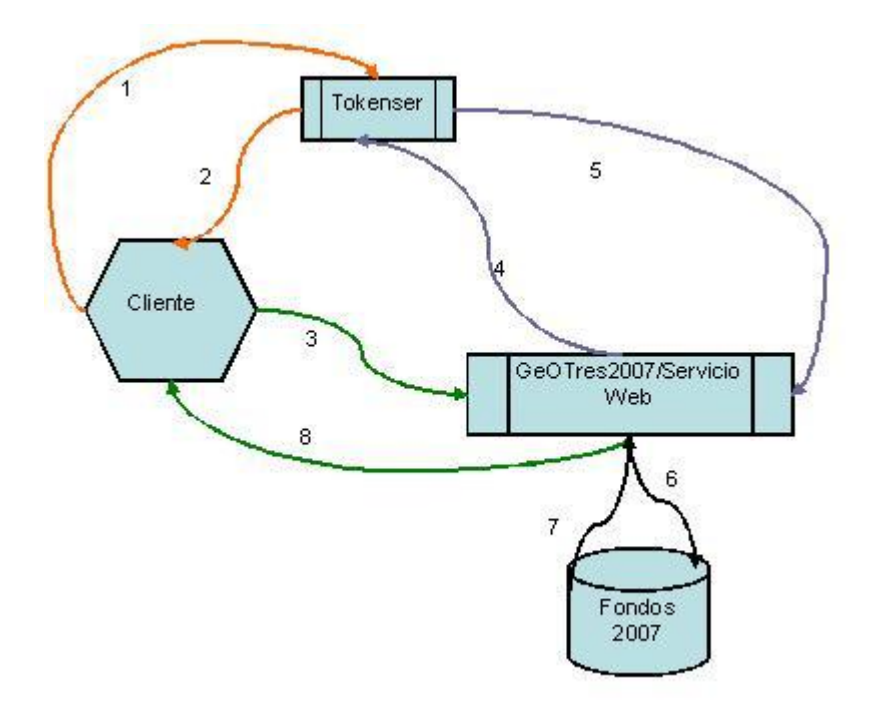

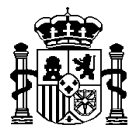

Los usuarios que deseen acceder a los servicios de GeoTres2007/ServicioWeb deben hacerlo desde una aplicación cliente. Se parte de la situación de que el usuario ya tiene su certificado de máquina y está registrado y autorizado para acceder a GeoTres2007/ServicioWeb. Para completar el proceso, los pasos que se realizarán serán los siguientes:

La aplicación cliente invoca al servicio Web Tokenser (éste es un servicio de la Subdirección General de Explotación de Informática Presupuestaria) con el objetivo de obtener un token válido que le permita conectarse GeoTres2007/ServicioWeb. La URL de este servicio es:

<https://webpub2.igae.meh.es/WebTokenSer/PublicTokenCert.asmx>

El servicio es RegistraUsuario. Necesitará autenticarse con su certificado y enviará como parámetros los siguientes: Usuario, password, dirección IP, sistema de información y clave del sistema.

Tokenser suministra al cliente un token que le va permitir acceder a GeoTres2007/ServicioWeb.

previamente recibido, enviando como parámetros los siguientes: Usuario y token. Sólo en el caso de los servicios de carga, además añadirá un XML con los datos a cargar en la base de datos de Fondos 2007 y el tipo de proceso (VALIDACION o CARGA)

<https://webpub4.igae.meh.es/GeOTres2007/ServicioWeb?operation=metodoLlamada....>

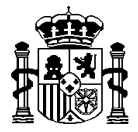

4 y 5. GeOTres2007/ServicioWeb validará contra el servicio Tokenser que el usuario tiene permiso para dicho acceso y que el token es válido.

6 y 7. En el caso de ser un usuario debidamente registrado, se prestará el servicio solicitado accediendo a la base de datos del sistema de información Fondos 2007.

8. El cliente obtendrá la respuesta por parte del servicio GeOTres2007/ServicioWeb en formato XML.

### <span id="page-7-0"></span>**3.2. Llamadas al servicio Web**

A continuación se exponen las llamadas disponibles en el servicio GeoTres2007/ServicioWeb con sus entradas y salidas:

**solicitarAltaOperacionesAC**: Este proceso permite crear operaciones en el módulo de AC. Sirve tanto para dar de alta de operaciones que no existen en la base de datos como para crear nuevas versiones de las existentes. Buscando su equivalencia con las funcionalidades de actualización puntual de operaciones AC, este proceso aunaría los botones de "alta" y de "nueva versión". Si la operación en cuestión no existe, se dará de alta en la base de datos

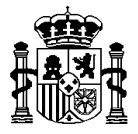

de Fondos 2007 con versión igual a "1" y con el detalle por socios indicado en su registro del fichero XML. Si la operación existe, también se grabará en la base de datos, pero con versión igual a la versión vigente en Fondos 2007 más uno. De igual manera, se grabará su detalle por socios indicado en el registro del fichero XML, sin tener cuenta el detalle por socios que ya exista en la base de datos. La operación grabada será a partir de ese momento la considerada "vigente". La versión de operación que deja de ser vigente pasará a formar parte del histórico y se podrá consultar desde la funcionalidad "Versiones de operaciones". Como el resto de procesos, o bien se hace todo o bien no se hace nada. Bastará que uno de los registros no pase alguna de las validaciones para que no llegue a realizarse el proceso.

Entrada: Código de usuario, token, XML con las operaciones a actualizar en base de datos y tipo de proceso (V de validación / C de carga). El esquema XSD correspondiente al formato XML se expone en el **anexo II**. Ver la definición del elemento denominado **SolicitudModifOperAutoCert**.

Proceso: Como ya se ha indicado existen dos acciones asociadas con la carga: "Validar" y "Cargar". La primera únicamente busca errores en el fichero y la segunda, además de validar el fichero, graba los registros en la base de datos si es que todos son correctos. El proceso siempre devuelve un fichero XML. Si todos los registros son correctos lo indicará. Si hay alguno incorrecto mostrará la causa por la que no se puede cargar.

Las validaciones informáticas a las se somete el fichero son las siguientes:

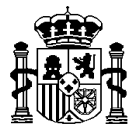

Primero se comprueba que el fichero XML se ajusta a la estructura correspondiente del esquema XSD expuesto en el **anexo II**. Este esquema también está disponible desde un enlace en la propia funcionalidad de la aplicación. En el momento que se detecte un error de este tipo, el proceso emite dicho error y paraliza la ejecución.

Después, a cada operación presente en el fichero (elemento <detalleOperAutoCert>) se le pasan las mismas validaciones que en las actualizaciones puntuales. Se creará una lista con todos los errores encontrados. Las validaciones son las siguientes:

Respecto a los importes de cada socio se hacen las siguientes validaciones:

El coste total no puede ser inferior al gasto total subvencionable.

El coste público subvencionable no puede ser mayor al gasto total subvencionable.

El coste privado subvencionable no puede ser mayor al gasto total subvencionable.

La suma del coste público subvencionable más el coste privado subvencionable tiene que ser igual al gasto total subvencionable.

La propuesta de ayuda FEDER tiene que ser menor que el coste subvencionable.

Debe existir al menos un beneficiario. Es obligatorio un jefe de fila.

La financiación FEDER de cada beneficiario de la operación siempre debe ser mayor o igual que la propuesta de ayuda FEDER certificada por el beneficiario en la misma operación.

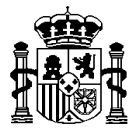

La financiación FEDER tanto por operación como por socio de la operación siempre debe ser mayor que lo repartido por operación y socio respectivamente.

Salida: La salida siempre es un XML, cuyo formato se ajusta al elemento **ResultadoModifOperAutoCert** del **anexo II**.

**solicitarModifOperacionesAC**: Permite modificar de manera masiva registros de operaciones de la AC en la base de datos. Como se hace en la modificación puntual, tan sólo puede modificarse el registro correspondiente a la versión vigente, sólo si la operación está "abierta" y sólo son modificables cuatro campos: versión AG, comité, fecha de inicio y fecha límite de pago. A través de este proceso no se pueden añadir ni quitar socios de la operación. El proceso o bien modifica todos los registros contenidos en el XML de entrada o bien no modifica ninguno. Bastará que uno de los registros no pase alguna de las validaciones para que no llegue a realizarse el proceso.

Entrada: Código de usuario, token, XML con las operaciones a actualizar en base de datos y tipo de proceso (V de validación / C de carga). El esquema XSD correspondiente al formato XML se expone en el **anexo III**. Ver la definición del elemento denominado **SolicitudModifOperAutoCert**.

Proceso: Como ya se ha indicado existen dos acciones asociadas con la carga: "Validar" y "Cargar". La primera únicamente busca errores en el fichero y la segunda, además de validar el fichero, graba los registros en la base de datos si es que todos son correctos. Si el registro ya existe en la base de datos, lo modificará y si no existe dará un error por no encontrarlo. El proceso siempre devuelve un fichero XML. Si todos los registros son

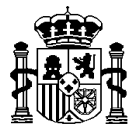

correctos lo indicará. Si hay alguno incorrecto mostrará la causa por la que no se puede cargar.

Las validaciones informáticas a las se somete el fichero son las siguientes:

Primero se comprueba que el fichero XML se ajusta a la estructura correspondiente del esquema XSD expuesto en el **anexo III**. Este esquema también está disponible desde un enlace en la propia funcionalidad de la aplicación. En el momento que se detecte un error de este tipo, el proceso emite dicho error y paraliza la ejecución.

Después, a cada operación presente en el fichero (elemento <detalleOperAutoCert>) se le pasan las validaciones las mismas validaciones que se le pasarían si este registro fuera cargado de manera puntual a través de la opción de menú correspondiente, teniendo en cuenta que en el momento que se encuentre un error no se procederá a la grabación pero se seguirá validando y se creará una lista con todos los errores encontrados. Las validaciones son las siguientes:

Se hacen las siguientes validaciones:

La fecha de inicio no puede ser inferior a la fecha 1 de enero del 2007.

Salida: La salida siempre es un XML, cuyo formato se ajusta al elemento **ResultadoModifOperAutoCert** del **anexo III**.

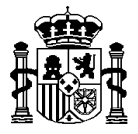

**solicitarModifCertificadosAC:** Permite insertar y/o modificar de manera masiva registros de certificados operación para la AC en la base de datos. El fichero a cargar contendrá certificados de operación con su detalle por socios. Si el registro, ya sea el certificado como el detalle del certificado por socio, ya existe en la base de datos, lo modificará y si no existe lo dará de alta. Este proceso no borra ni certificados ni detalle por socios de certificado. Los registros que existen en base de datos y no vienen en el fichero permanecen inalterados. Es importante destacar que el proceso o bien inserta o modifica todos los registros contenidos en el XML de entrada o bien no inserta o modifica ninguno. Bastará que uno de los registros no pase alguna de las validaciones para que no llegue a realizarse el proceso.

Entrada: Código de usuario, token, XML con los certificados de operación a actualizar en base de datos y tipo de proceso (V de validación / C de carga). Llamamos "certificados de gasto" a los positivos y "rectificaciones de gasto" a los negativos. El esquema XSD correspondiente al formato XML se expone en el **anexo IV**. Ver la definición del elemento denominado **SolicitudModifCertAutoCert**.

Proceso: Como ya se ha indicado existen dos acciones asociadas con la carga: "Validar" y "Cargar". La primera únicamente busca errores en el fichero y la segunda, además de validar el fichero, graba los registros en la base de datos si es que todos son correctos. El proceso siempre devuelve un fichero XML. Si todos los registros son correctos lo indicará. Si hay alguno incorrecto mostrará la causa por la que no se puede cargar. Las validaciones informáticas a las que se somete el fichero son las siguientes:

Primero se comprueba que el fichero XML se ajusta a la estructura correspondiente del esquema XSD expuesto en el **anexo IV**. Este esquema también está disponible desde un

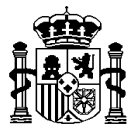

enlace en la propia funcionalidad de la aplicación. En el momento que se detecte un error de este tipo, el proceso emite dicho error y paraliza la ejecución.

Después, a cada certificado presente en el fichero (elemento <detalleCertAutoCert>) se le pasan las mismas validaciones que se le pasarían si este registro fuera cargado de manera puntual a través de la opción de menú correspondiente, teniendo en cuenta que en el momento que se encuentre un error no se cargará ningún certificado y se seguirá validando el resto de la información para sacar una lista con todos los errores encontrados. Las validaciones son las siguientes:

El programa operativo debe existir en la base de datos de Fondos 2007.

La operación para la AC debe existir y estar asociada al programa operativo indicado.

El eje indicado debe coincidir con el eje en base de datos de la operación indicada.

Cada certificado, finalmente, debe contener al menos un socio.

El usuario que realiza la carga debe tener permiso de actualización sobre los socios indicados en el fichero.

La fecha de certificación no debe ser inferior a 2007.

Los beneficiarios indicados deben pertenecen conjunto de beneficiarios de la operación.

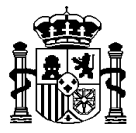

Para que un certificado de operación pueda ser modificado no puede haber sido incluido en un certificado de programa.

Para que un certificado de operación pueda ser modificado no ha podido ser repartido (en repartos de pagos intermedios), ni total ni parcialmente.

Si se trata de una rectificación de gasto, el campo "certificado al que modifica" debe venir relleno. En el caso de certificados de gastos vendrá vacío.

Sólo las certificaciones de gasto pueden ser modificadas por una o varias rectificaciones de gasto. Las rectificaciones no son susceptibles de ser modificadas por cualquier otro tipo de certificado, ya sea positivo o negativo.

Un certificado de gasto llevará todos sus importes positivos.

Una rectificación de gastos llevará todos sus importes negativos.

El motivo de la rectificación sólo deberá venir relleno si se trata de una rectificación y en este caso deberá contener uno de los siguientes valores:

CONTROL Retirada por control

ERROR MATER Error material

MODIFICACIÓN Retirada por modificación

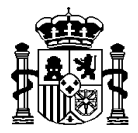

### AJUSTE Retirada por error o ajuste

Todos los socios de un certificado deben llevar los importes del mismo signo.

Por cada tipo de importe (coste público subvencionable, coste privado, etc.) se comprueba que el valor absoluto de la suma de todas las rectificaciones de gasto realizadas sobre un certificado de gasto debe ser menor que su correspondiente importe en este último.

Por cada tipo de importe considerado individualmente, los costes definidos en los beneficiarios de los certificados no pueden superar a los costes de su correspondiente beneficiario en la operación.

Por cada registro individualmente, respecto a los importes se hacen las siguientes validaciones:

El coste total no puede ser inferior al gasto total subvencionable.

El coste público subvencionable no puede ser mayor al gasto total subvencionable.

El coste privado subvencionable no puede ser mayor al gasto total subvencionable.

La suma del coste público subvencionable más el coste privado subvencionable tiene que ser igual al gasto total subvencionable.

La propuesta de ayuda FEDER tiene que ser menor que el coste subvencionable.

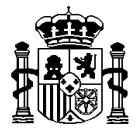

Sobre el "certificado al que modifica" se comprobará que:

Debe existir para la misma operación.

Debe tratarse de una certificación de gastos; es decir, sus importes deben ser positivos.

Salida: La salida siempre es un XML, cuyo formato se ajusta al elemento **ResultadoModifCertAutoCert** del **anexo IV**.

**olicitarModifCertificadosProgAC:** Permite insertar y/o modificar de manera masiva registros de certificados de programa para la AC en la base de datos y asignarles registros de certificados de operación AC. Si el certificado de programa existe, lo modificará de acuerdo a lo indicado en el fichero XML. Si no existe lo dará de alta. Además si el certificado de programa lleva un listado de certificados de operación, los asociará al mismo. Desde este proceso no pueden realizarse des-asignaciones de certificados de operación a certificados de programa. Como el resto de procesos, o se realizan todos los cambios indicados por el XML o se realiza ninguno. Bastará que uno de los registros no pase alguna de las validaciones para que no llegue a realizarse el proceso.

Entrada: Código de usuario, token, XML con los certificados de programa a actualizar en base de datos y tipo de proceso (V de validación / C de carga). El esquema XSD correspondiente al formato XML se expone en el **anexo XI**. Ver la definición del elemento denominado **SolicitudModifCertProgAutoCert**.

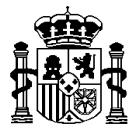

Proceso: Como ya se ha indicado existen dos acciones asociadas con la carga: "Validar" y "Cargar". La primera únicamente busca errores en el fichero y la segunda, además de validar el fichero, graba los registros en la base de datos si es que todos son correctos. Si el registro ya existe en la base de datos, lo modificará y si no existe lo dará de alta. El proceso siempre devuelve un fichero XML. Si todos los registros son correctos lo indicará. Si hay alguno incorrecto mostrará la causa por la que no se puede cargar. Las validaciones informáticas a las que se somete el fichero son las siguientes:

Primero se comprueba que el fichero XML se ajusta a la estructura correspondiente del esquema XSD expuesto en el **anexo XI**. Este esquema también está disponible desde un enlace en la propia funcionalidad de la aplicación. En el momento que se detecte un error de este tipo, el proceso emite dicho error y paraliza la ejecución.

 Después, a cada certificado presente en el fichero (elemento <detalleCertProgAutoCert>) se le pasan las mismas validaciones que se le pasarían si este registro fuera cargado de manera puntual a través de la opción de menú correspondiente, teniendo en cuenta que en el momento que se encuentre un error no se cargará ningún certificado y se seguirá validando el resto de la información para sacar una lista con todos los errores encontrados. Las validaciones son las siguientes:

El programa operativo debe existir en la base de datos de Fondos 2007.

El usuario que realiza la carga debe tener permiso de actualización sobre el programa operativo y los socios de los certificados de operación incluidos en los certificados de programa incluidos en el fichero.

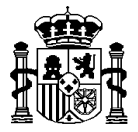

La fecha de certificación no debe ser inferior a 2007.

Para que un certificado de programa pueda ser modificado no puede haber sido incluido en una declaración de gasto.

Si el certificado de programa es positivo sólo podrá contener certificados de gastos. Si fuera negativo, sólo contendrá rectificaciones de gasto.

La fecha del certificado de programa deberá ser posterior o igual a todas y cada una de los certificados de operación incluidos.

Los certificados de operación deben ser del mismo programa operativo que el certificado de programa.

Salida: La salida siempre es un XML, cuyo formato se ajusta al elemento **ResultadoModifCertProgAutoCert** del **anexo XI**.

**solicitarBorraOperacionesAC:** Permite borrar de manera masiva registros de operaciones para la AC y sus socios en la base de datos. De las operaciones indicadas en el fichero, se borrará el registro correspondiente y su detalle por socios. Tan sólo pueden borrarse operaciones cuya versión vigente sea la "1" y sobre la que no se hayan consignado certificados de operación ni se les haya repartido anticipo ni se les hay realizado algún control. Es importante destacar que el proceso o bien borra todos los registros contenidos en el XML de entrada o bien no borra ninguno. Bastará que uno de los registros no pase alguna de las validaciones para que no llegue a realizarse el proceso.

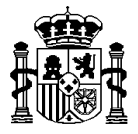

Entrada: Código de usuario, token, XML con las operaciones a borrar en base de datos y tipo de proceso (V de validación / C de carga). El esquema XSD correspondiente al formato XML se expone en el **anexo IX**. Ver la definición del elemento denominado **SolicitudBorraOperAutoCert**.

Proceso: Existen dos acciones asociadas con el borrado: "Validar" y "Cargar". La primera únicamente busca errores en el fichero que impiden que los registros sean borrados y la segunda, además de validar el fichero, materializa los cambios en base de datos; es decir, borrará los registros indicados en el fichero. El proceso, o bien borra todo lo indicado en el fichero, o bien no borra nada de lo indicado.

El proceso siempre devuelve un fichero XML. Si todos los registros se pueden borrar lo indicará. Si hay registros incorrectos mostrará estos registros que no cumplen las validaciones indicando las causas por la que no se pueden borrar.

Las validaciones informáticas a las se somete el fichero son las siguientes:

Primero se comprueba que el fichero XML se ajusta a la estructura correspondiente del esquema XSD expuesto en el **anexo IX**. Este esquema también está disponible desde un enlace en la propia funcionalidad de la aplicación. En el momento que se detecte un error de este tipo, el proceso emite dicho error y paraliza la ejecución.

 Después, a cada operación presente en el fichero (elemento <detalleOperAutoCert>) se le pasan las mismas validaciones que se le pasarían si este registro que se pretendiera borrar de manera puntual a través de la opción de menú correspondiente, teniendo en cuenta que

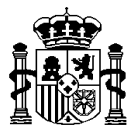

en el momento que se encuentre un error no se procederá al borrado, pero se seguirá con las validaciones con el objetivo de sacar una lista con todos los errores posibles. Las validaciones son las siguientes:

El programa operativo debe existir en la base de datos de Fondos 2007.

La operación para la AC debe existir y estar asociada al programa operativo indicado.

El usuario que realiza la carga debe tener permiso de borrado sobre los socios y/o permiso de borrado de operaciones y de socios indicados en el fichero.

No se puede dar de baja una operación a la que se le ha repartido anticipo.

No se puede dar de baja una operación con certificados dependientes.

No se puede dar de baja una operación con controles dependientes.

Salida: La salida siempre es un XML, cuyo formato se ajusta al elemento **ResultadoBorraOperAutoCert** del **anexo IX**.

**solicitarBorraCertificadosAC:** Permite borrar de manera masiva registros de certificados de operación (certificados y rectificaciones de gasto) para la AC y sus detalles por socio o sólo el detalle por socio en la base de datos. Es importante destacar que el proceso o bien borra todos los registros contenidos en el XML de entrada o bien no borra ninguno. Bastará

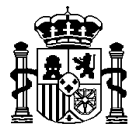

que uno de los registros no pase alguna de las validaciones para que no llegue a realizarse el proceso.

Entrada: Código de usuario, token, XML con los certificados de operación a borrar en base de datos y tipo de proceso (V de validación / C de carga). El esquema XSD correspondiente al formato XML se expone en el **anexo X**. Ver la definición del elemento denominado **SolicitudBorraCertAutoCert**.

Proceso: Existen dos acciones asociadas con el borrado: "Validar" y "Cargar". La primera únicamente busca errores en el fichero que impiden que los registros sean borrados y la segunda, además de validar el fichero, materializa los cambios en base de datos; es decir, borrará los registros indicados en el fichero. El proceso, o bien borra todo lo indicado en el fichero, o bien no borra nada de lo indicado.

Para borrar un certificado de operación completo con el detalle de sus socios, se indicará mediante un registro en el fichero XML que solo contenga la operación y el certificado, sin detallar sus socios. Si en el registro se indica un certificado de operación y sus socios sólo se borrará el detalle de los socios indicados.

El proceso siempre devuelve un fichero XML. Si todos los registros se pueden borrar lo indicará. Si hay registros incorrectos mostrará estos registros que no cumplen las validaciones indicando las causas por la que no se pueden borrar.

Las validaciones informáticas a las que se somete el fichero son las siguientes:

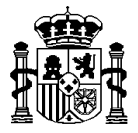

Primero se comprueba que el fichero XML se ajusta a la estructura correspondiente del esquema XSD expuesto en el **anexo X**. Este esquema también está disponible desde un enlace en la propia funcionalidad de la aplicación. En el momento que se detecte un error de este tipo, el proceso emite dicho error y paraliza la ejecución.

 Después, a cada certificado presente en el fichero (elemento <detalleCertAutoCert>) se le pasan las mismas validaciones que se le pasarían si este registro que se pretendiera borrar de manera puntual a través de la opción de menú correspondiente, teniendo en cuenta que en el momento que se encuentre un error no se reflejará ningún cambio en la base de datos pero se seguirá validando la información para sacar una lista con todos los errores posibles. Las validaciones son las siguientes:

El programa operativo debe existir en la base de datos de Fondos 2007.

La operación para la AC debe existir y estar asociada al programa operativo indicado.

El certificado de operación debe existir y estar asociado a la operación indicada.

No es obligatorio incluir los socios pero los que se incluyan serán borrados aunque no el certificado, teniendo en cuenta que tras el borrado debe existir en esa operación al menos un socio.

El usuario que realiza la acción debe tener permiso de borrado sobre los socios y/o permiso de borrado de certificados y de socios indicados en el fichero.

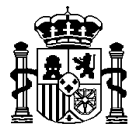

No se pueden dar de baja socios a los que ya se les ha realizado algún reparto.

No se puede dar de baja un certificado, ni/o su detalle por socio, que están incluidos en un certificado de programa.

No se puede dar de baja un certificado de gastos, ni/o sus socios, si el certificado está siendo modificado por una rectificación de gastos.

No se puede dar de baja un certificado de operación asociado a un control.

Los costes de los certificados de un socio no pueden superar a los costes de la operación y socio.

Salida: La salida siempre es un XML, cuyo formato se ajusta al elemento **ResultadoBorraCertAutoCert** del **anexo X**.

**solicitarBorraCertificadosProgramaAC:** Permite borrar de manera masiva registros de certificados de programa para la AC en la base de datos y desasignar sus certificados de operación en caso de que los tuviese asociados. Es importante destacar que el proceso o bien borra todos los registros contenidos en el XML de entrada o bien no borra ninguno. Bastará que uno de los registros no pase alguna de las validaciones para que no llegue a realizarse el proceso.

Entrada: Código de usuario, token, XML con los certificados de programa a borrar en base de datos y tipo de proceso (V de validación / C de carga). El esquema XSD correspondiente

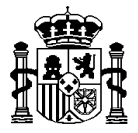

al formato XML se expone en el **anexo XII**. Ver la definición del elemento denominado **SolicitudBorraCertProgAutoCert**.

Proceso: Existen dos acciones asociadas con el borrado: "Validar" y "Cargar". La primera únicamente busca errores en el fichero que impiden que los registros sean borrados y la segunda, además de validar el fichero, materializa los cambios en base de datos; es decir, borrará los registros indicados en el fichero. El proceso, o bien borra todo lo indicado en el fichero, o bien no borra nada de lo indicado.

Para borrar un certificado de programa, se indicará mediante un registro en el fichero XML que solo contenga el código del programa operativo y el código del certificado de programa.

El proceso siempre devuelve un fichero XML. Si todos los registros se han podido borrar lo indicará. Si hay registros incorrectos mostrará estos registros que no cumplen las validaciones indicando las causas por la que no se pueden borrar.

Las validaciones informáticas a las que se somete el fichero son las siguientes:

Primero se comprueba que el fichero XML se ajusta a la estructura correspondiente del esquema XSD expuesto en el **anexo XII**. Este esquema también está disponible desde un enlace en la propia funcionalidad de la aplicación. En el momento que se detecte un error de este tipo, el proceso emite dicho error y paraliza la ejecución.

 Después, a cada certificado de programa presente en el fichero (elemento <detalleCertProgAutoCert>) se le pasan las mismas validaciones que se le pasarían si este

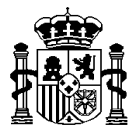

registro que se pretendiera borrar de manera puntual a través de la opción de menú correspondiente, teniendo en cuenta que en el momento que se encuentre un error no se reflejará ningún cambio en la base de datos pero se seguirá validando la información para sacar una lista con todos los errores posibles. Las validaciones son las siguientes:

El programa operativo debe existir en la base de datos de Fondos 2007.

El certificado de programa debe existir y estar asociado al programa operativo indicado.

El usuario que realiza la acción debe tener permiso de borrado sobre los certificados indicados en el fichero.

No se puede dar de baja un certificado de programa que está incluido en una declaración de gasto.

No se puede dar de baja un certificado de programa que tiene asociado algún certificado de operación.

Salida: La salida siempre es un XML, cuyo formato se ajusta al elemento **ResultadoBorraCertProgAutoCert** del **anexo XII**.

**solicitarAltaTransacciones:** Este proceso permite insertar de manera masiva registros de validaciones de gastos de la AG con sus transacciones en la base de datos. Es importante destacar que el proceso o bien inserta todos los registros contenidos en el XML de entrada o bien no inserta ninguno. Bastará que uno de los registros no pase alguna de las validaciones

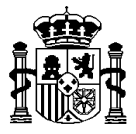

para que no llegue a realizarse el proceso. Se ha puesto la limitación de que si el número de errores de validación llega a 300, no se continúa validando más registros.

Entrada: Código de usuario, token, XML con las validaciones de gasto y transacciones a dar de alta actualizar en base de datos y tipo de proceso (V de validación / C de carga). El esquema XSD correspondiente al formato XML se expone en el **anexo V**. Ver la definición del elemento denominado **SolicitudAltaTransacciones**. Se espera como entrada un XML con un conjunto de validaciones de gasto a dar de alta, que a su vez pueden contener o no transacciones que tampoco deben existir previamente y que serán asociadas a la validación de gasto que las contiene una vez cargadas. Respecto a cada validación de gastos, el XML deberá contener los siguientes datos:

Código del programa operativo

Código de la operación

Código del socio

Código del tipo de socio

Fecha inicio / fecha fin

Validación final (sí/no)

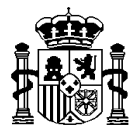

Verificación in situ (sí/no)

Observaciones

Automáticamente se generarán los siguientes campos:

Número de validación

Fase actual: Beneficiario

Validador y auditor correspondientes

Respecto a cada transacción, el XML deberá contener los siguientes datos:

Código de la Actividad

Código del Tipo de gasto

Referencia del documento

Referencia contable

Proveedor

CIF Proveedor

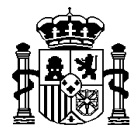

Descripción del Gasto

NUT III

Fecha de realización

Fecha de pago

Régimen de IVA (Si | No | Prorrata)

Tasa prorrata IVA

Gasto con IVA

Gasto sin IVA

Gasto a verificar

Proceso: Como ya se ha indicado existen dos acciones asociadas con la carga: "Validar" y "Cargar". La primera únicamente busca errores en el fichero y la segunda, además de validar el fichero, graba los registros en la base de datos si es que todos son correctos.

Las validaciones informáticas a las se somete el fichero son las siguientes:

Primero se comprueba que el fichero XML se ajusta a la estructura correspondiente del esquema XSD expuesto en el **anexo V**. Este esquema también está disponible desde un

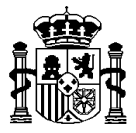

enlace en la propia funcionalidad de la aplicación. En el momento que se detecte un error de este tipo, el proceso emite dicho error y paraliza la ejecución.

Después, a cada validación de gasto presente en el fichero (elemento <detalleValidacionGasto>) se le pasan las mismas validaciones que se le pasarían si este registro fuera cargado de manera puntual a través de la opción de menú correspondiente.

Las validaciones a las que se somete el fichero respecto a cada "validación de gasto" son las siguientes:

Son campos obligatorios los siguientes:

P.O.

Operación

Socio

Fecha inicio

Fecha fin

La fecha de inicio tiene que ser anterior a la fecha de fin.

Los roles del usuario deben ser "Beneficiario" o "Jefe de fila".

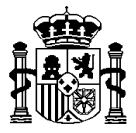

El usuario que realiza la carga debe tener todos los permisos necesarios para realizar la operación: de actualización para el programa operativo y el socio.

Las validaciones a las que se somete el fichero sobre las transacciones son:

Son campos obligatorios los siguientes:

Actividad

Tipo de gasto

Referencia documento

Fecha de realización

Fecha de pago

Régimen IVA

Gasto a verificar

Proveedor

CIF Proveedor

Descripción del gasto

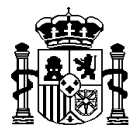

NUT III

Si régimen IVA es deducible:

Gasto sin IVA obligatorio.

Los dos importes deben ser del mismo signo

Se debe cumplir que ABS(Gasto a verificar) <= ABS(gasto sin IVA)

En el caso de que la referencia de documento coincida (misma operación, mismo socio y misma referencia) con otros gastos, todos ellos deben tener el mismo Gasto sin IVA. Además, se debe cumplir que ABS(Sumatorio(Gasto a verificar de los gastos coincidentes )) <= ABS(gasto sin IVA)

Si régimen IVA no es deducible:

Gasto con IVA obligatorio

Gasto a verificar no debe superar el gasto con IVA

Los dos importes deben ser del mismo signo

Se debe cumplir que ABS(Gasto a verificar) <= ABS(gasto con IVA)

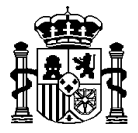

En el caso de que la referencia de documento coincida (misma operación, mismo socio y misma referencia) con otros gastos, todos ellos deben tener el mismo Gasto con IVA. Además, se debe cumplir que ABS(Sumatorio(Gasto a verificar de los gastos coincidentes  $)$  <= ABS(gasto con IVA)

Si régimen IVA es prorrata IVA:

Gasto con IVA, gasto sin IVA y tasa prorrata IVA obligatorios

El gasto con IVA y el gasto sin IVA deben ser del mismo signo

En el caso de que la referencia de documento coincida (misma operación, mismo socio y misma referencia) con otros gastos, todos ellos deben tener los mismos valores en Gasto con IVA, sin IVA y tasa de prorrata. Además, se debe cumplir que ABS(Sumatorio(Gasto a verificar de los gastos coincidentes )) <= ABS(gasto máximo elegible)

El gasto a validar no debe superar al coste de la financiación por actividad y tipo de gasto de la operación si la operación no es de asistencia técnica. Si fuera de asistencia técnica, el gasto a validar no debe superar el coste de la financiación por categoría de gasto de la operación. Además, según la fase en la que se encuentre la validación de cada uno de los gastos implicados se toma un importe correspondiente. Así,

si la fase es "Beneficiario", se toma el gasto a verificar

si la fase es "Auditor", se toma el gasto a verificar

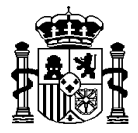

si la fase es "Validador", se toma el gasto a verificar

si la fase es "Validar gasto", "Cierre beneficiario" o "Certificación", se toma el gasto validado

Si es asistencia técnica la validación anterior se hace contra categorías de gasto (en la transacción se conoce consultando el tipo de gasto) y anualidad.

La fecha de realización debe ser menor que la fecha de pago

La fecha del pago debe estar comprendida entre las fecha inicio y fin de la validación

Se realiza además una validación general para todas las transacciones del XML, más aquellas que ya existen previamente y forman parte de alguna de las validaciones de gastos del XML: la suma de todos los gastos (según la fase de la validación se cogerá el gasto a verificar o el gasto validado como se indica en uno de los puntos anteriores) agrupados por operación - socio - tipo de gasto – actividad, no debe superar la financiación por actividad de la operación para ese mismo socio – tipo de gasto – actividad.

Una vez realizada la carga, la aplicación se situará en la **fase beneficiario** y todo puede continuar como si la carga se hubiera hecho puntualmente.

Salida: La salida siempre es un XML, cuyo formato se ajusta al elemento **ResultadoAltaTransacciones** del **anexo V**.

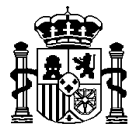

**solicitarModifTransacciones:** Este proceso permite modificar de manera masiva registros de validaciones de gastos de la AG con sus transacciones en la base de datos. Es importante destacar que el proceso o bien inserta todos los registros contenidos en el XML de entrada o bien no inserta ninguno. Bastará que uno de los registros no pase alguna de las validaciones para que no llegue a realizarse el proceso. Se ha puesto la limitación de que si el número de errores de validación llega a 300, no se continúa validando más registros.

Entrada: Código de usuario, token, XML con las validaciones de gasto y transacciones a dar de alta actualizar en base de datos y tipo de proceso (V de validación / C de carga). El esquema XSD correspondiente al formato XML se expone en el **anexo VI**. Ver la definición del elemento denominado **SolicitudModifTransacciones**. Se espera como entrada un XML con un conjunto de validaciones de gasto que existen previamente y que se quieren modificar, bien la propia información de la validación, o bien las transacciones que están asociadas a ella. Al igual que en el alta, las validaciones pueden contener o no transacciones. Si la transacción existe en la base de datos, se modificará con los datos del XML, en caso de que no exista se dará de alta una nueva. No es necesario incluir todas las transacciones que tenga previamente la validación de gasto, solo se modificarán aquellas que aparezcan en el XML, el resto se dejarán tal cual.

Respecto a cada validación de gastos, el XML deberá contener los siguientes datos:

Número de validación

Código del programa operativo

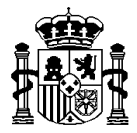

Código de la operación

Código del socio

Código del tipo de socio

Fecha inicio / fecha fin

Validación final (sí/no)

Verificación in situ (sí/no)

Observaciones

Respecto a cada transacción, el XML deberá contener los siguientes datos:

Código de la Actividad

Código del Tipo de gasto

Número de orden

Referencia del documento

Referencia contable

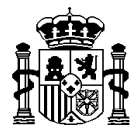

Proveedor

CIF Proveedor

Descripción del Gasto

NUT III

Fecha de realización

Fecha de pago

Régimen de IVA (Si | No | Prorrata)

Tasa prorrata IVA

Gasto con IVA

Gasto sin IVA

Gasto a verificar

Proceso: Como ya se ha indicado existen dos acciones asociadas con la carga: "Validar" y "Cargar". La primera únicamente busca errores en el fichero y la segunda, además de validar el fichero, graba los registros en la base de datos si es que todos son correctos.

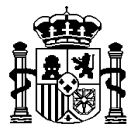

Las validaciones informáticas a las se somete el fichero son las siguientes:

Primero se comprueba que el fichero XML se ajusta a la estructura correspondiente del esquema XSD expuesto en el **anexo VI**. Este esquema también está disponible desde un enlace en la propia funcionalidad de la aplicación. En el momento que se detecte un error de este tipo, el proceso emite dicho error y paraliza la ejecución.

Después, a cada validación de gasto presente en el fichero (elemento <detalleValidacionGasto>) se le pasan las mismas validaciones que se le pasarían si este registro fuera cargado de manera puntual a través de la opción de menú correspondiente.

Las validaciones a las que se somete el fichero respecto a cada "validación de gasto" son las siguientes:

Son campos obligatorios los siguientes:

Número de validación

P.O.

Operación

Socio

Fecha inicio

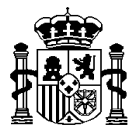

### Fecha fin

La validación debe existir en base de datos y debe estar en fase beneficiario.

La fecha de inicio tiene que ser anterior a la fecha de fin.

Los roles del usuario deben ser "Beneficiario" o "Jefe de fila".

El usuario que realiza la carga debe tener todos los permisos necesarios para realizar la operación: de actualización para el programa operativo y el socio.

Las validaciones a las que se somete el fichero sobre las transacciones son:

Son campos obligatorios los siguientes:

Número de orden

Actividad

Tipo de gasto

Referencia documento

Fecha de realización

Fecha de pago

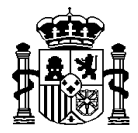

Régimen IVA

Gasto a verificar

Proveedor

CIF Proveedor

Descripción del gasto

NUT III

Si régimen IVA es deducible:

Gasto sin IVA obligatorio.

Los dos importes deben ser del mismo signo

Se debe cumplir que ABS(Gasto a verificar) <= ABS(gasto sin IVA)

En el caso de que la referencia de documento coincida (misma operación, mismo socio y misma referencia) con otros gastos, todos ellos deben tener el mismo Gasto sin IVA. Además, se debe cumplir que ABS(Sumatorio(Gasto a verificar de los gastos coincidentes )) <= ABS(gasto sin IVA)

Si régimen IVA no es deducible:

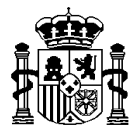

Gasto con IVA obligatorio

Gasto a verificar no debe superar el gasto con IVA

Los dos importes deben ser del mismo signo

Se debe cumplir que ABS(Gasto a verificar) <= ABS(gasto con IVA)

En el caso de que la referencia de documento coincida (misma operación, mismo socio y misma referencia) con otros gastos, todos ellos deben tener el mismo Gasto con IVA. Además, se debe cumplir que ABS(Sumatorio(Gasto a verificar de los gastos coincidentes )) <= ABS(gasto con IVA)

Si régimen IVA es prorrata IVA:

Gasto con IVA, gasto sin IVA y tasa prorrata IVA obligatorios

El gasto con IVA y el gasto sin IVA deben ser del mismo signo

En el caso de que la referencia de documento coincida (misma operación, mismo socio y misma referencia) con otros gastos, todos ellos deben tener los mismos valores en Gasto con IVA, sin IVA y tasa de prorrata. Además, se debe cumplir que ABS(Sumatorio(Gasto a verificar de los gastos coincidentes )) <= ABS(gasto máximo elegible)

El gasto a validar no debe superar al coste de la financiación por actividad y tipo de gasto de la operación si la operación no es de asistencia técnica. El mensaje que debe aparecer es

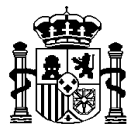

"El sumatorio de los gastos a validar (importe) para la actividad ("código || denominación") y la tipología de gasto ("código || denominación") no debe superar el coste de la financiación (importe) por actividad y tipología de gasto de la operación y socio ("código")". Además, según la fase en la que se encuentre la validación de cada uno de los gastos implicados se toma un importe correspondiente. Así,

si la fase es "Beneficiario", se toma el gasto a verificar

si la fase es "Auditor", se toma el gasto a verificar

si la fase es "Validador", se toma el gasto a verificar

si la fase es "Validar gasto", "Cierre beneficiario" o "Certificación", se toma el gasto validado

Si es asistencia técnica la validación anterior se hace contra categorías de gasto (en la transacción se conoce consultando el tipo de gasto) y anualidad.

La fecha de realización debe ser menor que la fecha de pago

La fecha del pago debe estar comprendida entre las fecha inicio y fin de la validación.

Se realiza además una validación general para todas las transacciones del XML, más aquellas que ya existen previamente y forman parte de alguna de las validaciones de gastos del XML: la suma de todos los gastos (según la fase de la validación se cogerá el gasto a verificar o el gasto validado como se indica en uno de los puntos anteriores) agrupados por

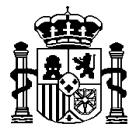

operación - socio - tipo de gasto – actividad, no debe superar la financiación por actividad de la operación para ese mismo socio – tipo de gasto – actividad.

Salida: La salida siempre es un XML, cuyo formato se ajusta al elemento **ResultadoModifTransacciones** del **anexo VI**.

**consultaSocios**: Permite obtener un listado en forma de fichero XML de los órganos existentes en la base de datos de Fondos 2007.

Entrada: Código de usuario y token.

Salida: XML con el resultado producido. El esquema XSD correspondiente al formato XML se expone en el **anexo VII**. Ver el elemento **ResultadoConsultaSocios**.

**consultaTiposDeGasto**: Permite obtener un listado en forma de fichero XML de todos los tipos de gasto consignados desde el menú de coordinación de la aplicación.

Entrada: Código de usuario y token.

Salida: XML con el resultado producido. El esquema XSD correspondiente al formato XML se expone en el **anexo VII**. Ver el elemento **ResultadoConsultaTiposDeGasto**.

**consultaOperaciones**: Permite obtener un listado en forma de fichero XML de todos los tipos de gasto consignados desde el menú de coordinación de la aplicación.

Entrada: Código de usuario y token.

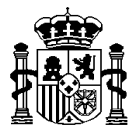

Salida: XML con el resultado producido. El esquema XSD correspondiente al formato XML se expone en el **anexo VII**. Ver el elemento **ResultadoConsultaOperaciones**.

**consultaAuditores**: Permite obtener un listado en forma de fichero XML de todos los auditores consignados desde el menú de coordinación de la aplicación.

Entrada: Código de usuario y token.

Salida: XML con el resultado producido. El esquema XSD correspondiente al formato XML se expone en el **anexo VII**. Ver el elemento **ResultadoConsultaAuditores**.

**consultaActividades**: Permite obtener un listado en forma de fichero XML de las actividades de cada operación de la gestión financiera.

Entrada: Código de usuario y token.

Salida: XML con el resultado producido. El esquema XSD correspondiente al formato XML se expone en el **anexo VII**. Ver el elemento **ResultadoConsultaActividades**.

**consultaTransacciones**: Permite obtener un listado en forma de fichero XML de las transacciones existentes en la base de datos. Éstas se muestran agrupadas por sus validaciones de gasto, las cuales, a su vez, aparecen por operación.

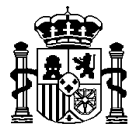

Entrada: Código de usuario, token, programa operativo, operación, socio, tipo de institución del socio, número de validación y fase. En los parámetros se puede utilizar el carácter % como comodín.

Salida: XML con el resultado producido. El esquema XSD correspondiente al formato XML se expone en el **anexo VII**. Ver el elemento **ResultadoConsultaTransacciones**.

**consultaOperacionesAC**: Permite obtener un listado en forma de fichero XML de las operaciones de la autoridad de certificación existentes en la base de datos.

Entrada: Código de usuario, token, programa operativo, operación, socio, tipo de institución del socio. En los parámetros se puede utilizar el carácter % como comodín.

Salida: XML con el resultado producido. El esquema XSD correspondiente al formato XML se expone en el **anexo VIII**. Ver el elemento **ResultadoConsultaOperacionesAC**.

**consultaCertificadosAC**: Permite obtener un listado en forma de fichero XML de los certificados de operación de la autoridad de certificación existentes en la base de datos.

Entrada: Código de usuario, token, programa operativo, operación, socio, tipo de institución del socio. En los parámetros se puede utilizar el carácter % como comodín.

Salida: XML con el resultado producido. El esquema XSD correspondiente al formato XML se expone en el **anexo VIII**. Ver el elemento **ResultadoConsultaCertificadosAC**.

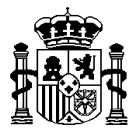

**consultaCertificadosProgramaAC**: Permite obtener un listado en forma de fichero XML de las certificaciones de la autoridad de certificación existentes en la base de datos.

Entrada: Código de usuario, token, programa operativo, operación, socio, tipo de institución del socio. En los parámetros se puede utilizar el carácter % como comodín.

Salida: XML con el resultado producido. El esquema XSD correspondiente al formato XML se expone en el **anexo VIII**. Ver el elemento **ResultadoConsultaCertificadosProgramaAC**.

# <span id="page-45-0"></span>**4. Acceso vía Fondos 2007 (Cooperación territorial europea).**

Tanto las descargas como las cargas masivas podrán realizarse entrando a "Cooperación territorial europea" dentro de aplicación Fondos 2007, y solicitando las opciones de menú presentes en:

Cargas / Descargas masivas

Para AG

Cargas masivas AG

Alta masiva de validaciones y transacciones

Modificación masiva de validaciones y transacciones

Borrado de cargas masivas AG

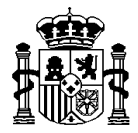

Descargas masivas AG

Socios

Auditores

Actividades

Tipos de gasto

**Operaciones** 

**Transacciones** 

Para AC

Cargas masivas AC

Carga masiva de operaciones AC

Carga masiva de certificados de operación AC

Carga masiva de certificados de programa AC

Borrado masivo operaciones AC

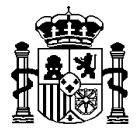

Borrado masivo de certificados de operación AC

Borrado masivo de certificados de programa AC

Descargas masivas AC

Operaciones AC

Certificados de operación AC

Certificados de programa AC

Consulta de procesos de cargas masivas

Desde las pantallas de cada una de las opciones se puede extraer el esquema XSD correspondiente a la estructura de sus correspondientes ficheros XML.

El sistema de uso de dichas opciones es exactamente igual que para cualquier opción de menú de Fondos 2007. Únicamente será necesario que el perfil del usuario que está conectado tenga permiso para utilizar dichas opciones.

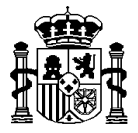

#### <span id="page-48-0"></span>**4.1. Consulta de procesos de cargas masivas**

Dado que los procesos de cargas masivas, dependiendo del volumen de datos, se podrían demorar en el tiempo, desde esta opción se puede consultar el estado de un proceso lanzado así como el fichero XML resultado del proceso. Esta opción de menú contempla tanto las cargas masivas antiguas de operaciones y certificaciones para la AC como las más recientes sobre validaciones y transacciones de la AG. Tener en cuenta que únicamente estará disponible la última carga de cada usuario y tipo diferente y que cada usuario tendrá accesibles sólo las cargas que hay realizado el mismo.

#### <span id="page-48-1"></span>**4.2. Alta masiva de validaciones y transacciones AG**

Este proceso es el mismo que el proceso solicitarAltaTransacciones del servicio web anteriormente expuesto. Al tratarse de una opción más del menú de Fondos 2007, bastará con seleccionar el fichero que se desea tratar y pulsar el botón "Validar" o "Cargar" según lo que se quiera hacer. Ver apartado 3.2. Llamadas al servicio (solicitarAltaTransacciones).

#### <span id="page-48-2"></span>**4.3. Modificación masiva de validaciones y transacciones AG**

Este proceso es el mismo que el proceso **solicitarModificaciónTransacciones** del servicio web anteriormente expuesto. Al tratarse de una opción más del menú de Fondos 2007, bastará con seleccionar el fichero que se desea tratar y pulsar el botón "Validar" o "Cargar" según lo que se quiera hacer. Ver apartado 3.2. Llamadas al servicio (solicitarModificacionTransacciones).

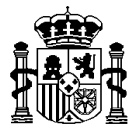

### <span id="page-49-0"></span>**4.4. Borrado de cargas masivas AG**

Este proceso permite realizar un borrado de una carga masiva realizada por un usuario de la autoridad de gestión. Al tratarse de una opción más del menú de Fondos 2007, bastará con seleccionar el usuario que realizó la carga y aparecerán todas las fechas con la hora de todas las cargas realizadas por él, pulsando borrar se hará un borrado de dicha carga.

#### <span id="page-49-1"></span>**4.5. Descargas masivas AG**

Esta opción de menú reúne todas las descargas disponibles para la AG. Cada una de ellas se corresponde con su equivalente en el servicio web anteriormente expuesto:

Socios: Ver el proceso consultaSocios

Auditores: Ver el proceso consultaAuditores

Actividades: Ver el proceso consultaActividades

Tipos de gasto: Ver el proceso consultaTiposDeGasto

Operaciones: Ver el proceso consultaOperaciones

Transacciones: Ver el proceso consultaTransacciones. Por cuestiones de capacidad de gestión de los navegadores en los ordenadores personales, sólo para el caso de la descarga

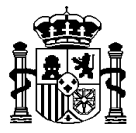

desde el menú de la aplicación, se ha limitado el número de transacciones a mostrar en una única descarga a 2000. Para limitar el número de registros a descargar se deberán utilizar los filtros de: deberán utilizar los filtros de: programa operativo, operación, tipo de institución del socio, socio número de validación y fase de la validación. Como en el resto de la aplicación se pueden usar el carácter comodín %.

### <span id="page-50-0"></span>**4.6. Alta o nueva versión masiva de operaciones AC**

Este proceso es el mismo que el proceso **solicitarModifOperacionesAC** del servicio web anteriormente expuesto. Al tratarse de una opción más del menú de Fondos 2007, bastará con seleccionar el fichero que se desea tratar y pulsar el botón "Validar" o "Cargar" según lo que se quiera hacer. Ver apartado 3.2. Llamadas al servicio (solicitarModifOperacionesAC).

### <span id="page-50-1"></span>**4.7. Modificación masiva de operaciones AC**

Este proceso es el mismo que el proceso **solicitarModifOperacionesAC** del servicio web anteriormente expuesto. Al tratarse de una opción más del menú de Fondos 2007, bastará con seleccionar el fichero que se desea tratar y pulsar el botón "Validar" o "Cargar" según lo que se quiera hacer. Ver apartado 3.2. Llamadas al servicio (solicitarModifOperacionesAC).

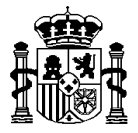

#### <span id="page-51-0"></span>**4.8. Carga masiva de certificados de operación AC**

Este proceso es el mismo que el proceso **solicitarModifCertificadosAC** del servicio web anteriormente expuesto. Al tratarse de una opción más del menú de Fondos 2007, bastará con seleccionar el fichero que se desea tratar y pulsar el botón "Validar" o "Cargar" según lo que se quiera hacer. Ver apartado 3.2. Llamadas al servicio (solicitarModifCertificadosAC).

#### <span id="page-51-1"></span>**4.9. Borrado masivo de operaciones AC**

Este proceso es el mismo que el proceso **solicitarBorraOperacionesAC** del servicio web anteriormente expuesto. Al tratarse de una opción más del menú de Fondos 2007, bastará con seleccionar el fichero que se desea tratar y pulsar el botón "Validar" o "Borrar masivamente" según lo que se quiera hacer. Ver apartado 3.2. Llamadas al servicio (solicitarBorraOperacionesAC).

#### <span id="page-51-2"></span>**4.10. Borrado masivo de certificados de operación AC**

Este proceso es el mismo que el proceso **solicitarBorraCertificadosAC** del servicio web anteriormente expuesto. Al tratarse de una opción más del menú de Fondos 2007, bastará con seleccionar el fichero que se desea tratar y pulsar el botón "Validar" o "Borrar masivamente" según lo que se quiera hacer. Ver apartado 3.2. Llamadas al servicio (solicitarBorraCertificadosAC).

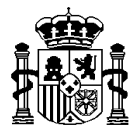

### <span id="page-52-0"></span>**4.11. Descargas masivas AC**

Esta opción de menú reúne las descargas disponibles para la AC. Cada una de ellas se corresponde con su equivalente en el servicio web anteriormente expuesto:

Operaciones: Ver el proceso consultaOperacionesAC. Por cuestiones de capacidad de gestión de los navegadores en los ordenadores personales, sólo para el caso de la descarga desde el menú de la aplicación, se ha limitado el número de Certificados a mostrar en una única descarga a 2000. Para limitar el número de registros a descargar se deberán utilizar los filtros de: programa operativo, operación, tipo de institución del socio, socio. Como en el resto de la aplicación se pueden usar el carácter comodín %.

Certificados: Ver el proceso consultaCertificadosAC. Por cuestiones de capacidad de gestión de los navegadores en los ordenadores personales, sólo para el caso de la descarga desde el menú de la aplicación, se ha limitado el número de Certificados a mostrar en una única descarga a 2000. Para limitar el número de registros a descargar se deberán utilizar los filtros de: programa operativo, operación, tipo de institución del socio, socio. Como en el resto de la aplicación se pueden usar el carácter comodín %.

### <span id="page-52-1"></span>**4.12. Carga masiva de certificados de programa AC**

Este proceso es el mismo que el proceso **solicitarModifCertificadosProgAC** del servicio web anteriormente expuesto. Al tratarse de una opción más del menú de Fondos 2007,

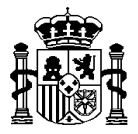

bastará con seleccionar el fichero que se desea tratar y pulsar el botón "Validar" o "Cargar" según lo que se quiera hacer. Ver apartado 3.2. Llamadas al servicio (solicitarModifCertificadosProgAC).

#### <span id="page-53-0"></span>**4.13. Borrado masivo de certificados de programa AC**

Este proceso es el mismo que el proceso **solicitarBorraCertificadosProgAC** del servicio web anteriormente expuesto. Al tratarse de una opción más del menú de Fondos 2007, bastará con seleccionar el fichero que se desea tratar y pulsar el botón "Validar" o "Borrar masivamente" según lo que se quiera hacer. Ver apartado 3.2. Llamadas al servicio (solicitarBorraCertificadosProgramaAC).

### <span id="page-53-1"></span>**Anexo I – WSDL**

Vea el enlace **[WSDL del servicio Web de cargas y descargas \(wsdl\)](http://www.pap.minhap.gob.es/FicherosXSD/Fondos2007_XML_OBJ3_ServicioWeb.wsdl)**

# <span id="page-53-2"></span>**Anexo II – XSD – Alta o nueva versión masiva de operaciones AC**

Vea el enlace **[Esquema XML de alta o nueva versión operaciones AC \(xsd\)](http://www.pap.minhap.gob.es/FicherosXSD/Fondos2007_XML_OBJ3_OperAutoCert.xsd)**

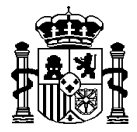

#### <span id="page-54-0"></span>**Anexo III – XSD – Modificación masiva de operaciones AC**

Vea el enlace **[Esquema XML de modificación operaciones AC \(xsd\)](http://www.pap.minhap.gob.es/ficherosXSD/Fondos2007_XML_OBJ3_OperAutoCertModif.xsd)**

<span id="page-54-1"></span>**Anexo IV – XSD – Carga masiva de certificados de operación AC**

Vea el enlace **[Esquema XML de certificaciones \(xsd\)](http://www.pap.minhap.gob.es/FicherosXSD/Fondos2007_XML_OBJ3_CertAutoCert.xsd)**

<span id="page-54-2"></span>**Anexo V – XSD – Carga masiva de alta de validaciones y transacciones de la AG**

Vea el enlace **[Esquema XML de alta de validaciones y transacciones \(xsd\)](http://www.pap.minhap.gob.es/FicherosXSD/Fondos2007_XML_OBJ3_ValidacionGasto.xsd)**

<span id="page-54-3"></span>**Anexo VI – XSD – Carga masiva de modificaciones de validaciones y transacciones de la AG**

Vea el enlace **[Esquema XML de modificación de validaciones y transacciones \(xsd\)](http://www.pap.minhap.gob.es/FicherosXSD/Fondos2007_XML_OBJ3_ValidacionGastoModif.xsd)**

<span id="page-54-4"></span>**Anexo VII – XSD – Descargas masivas para la AG**

Vea el enlace **[Esquema XML de descargas \(xsd\)](http://www.pap.minhap.gob.es/FicherosXSD/Fondos2007_XML_OBJ3_Descarga.xsd)**

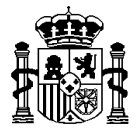

<span id="page-55-0"></span>**Anexo VIII – XSD – Descargas masivas para la AC**

Vea el enlace **[Esquema XML de descargas AC \(xsd\)](http://www.pap.minhap.gob.es/FicherosXSD/Fondos2007_XML_OBJ3_DescargaAC.xsd)**

<span id="page-55-1"></span>**Anexo IX – XSD – Borrado masivo de operaciones para la AC**

Vea el enlace **[Esquema XML de borrado de operaciones AC \(xsd\)](http://www.pap.minhap.gob.es/FicherosXSD/Fondos2007_XML_OBJ3_OperBorraAutoCert.xsd)**

<span id="page-55-2"></span>**Anexo X – XSD – Borrado masivo de certificados de operación para la AC**

Vea el enlace **[Esquema XML de borrado de certificados AC \(xsd\)](http://www.pap.minhap.gob.es/FicherosXSD/Fondos2007_XML_OBJ3_CertBorraAutoCert.xsd)**

<span id="page-55-3"></span>**Anexo XI – XSD – Carga masiva de certificados de programa AC**

Vea el enlace **[Esquema XML de certificados de programa AC \(xsd\)](http://www.pap.minhap.gob.es/FicherosXSD/Fondos2007_XML_OBJ3_CertProgAutoCert.xsd)**

### <span id="page-55-4"></span>**Anexo XII – XSD – Borrado masivo de certificados de programa para la AC**

Vea el enlace **[Esquema XML de borrado de certificados de programa AC \(xsd\)](http://www.pap.minhap.gob.es/FicherosXSD/Fondos2007_XML_OBJ3_CertProgBorraAutoCert.xsd)**